## **WSENARA**

## **INSTRUCCIONES PARA ACCEDER AL INFORME DE HABILMIND**

A continuación, se detallan los pasos para acceder:

**Paso 1:** Se accede entrando en la siguiente URL: <https://senara.habil.tv/> Introduzca la URL en el navegador. (Evite utilizar el buscador de su navegador).

**Paso 2:** Introduzca su usuario y contraseña.

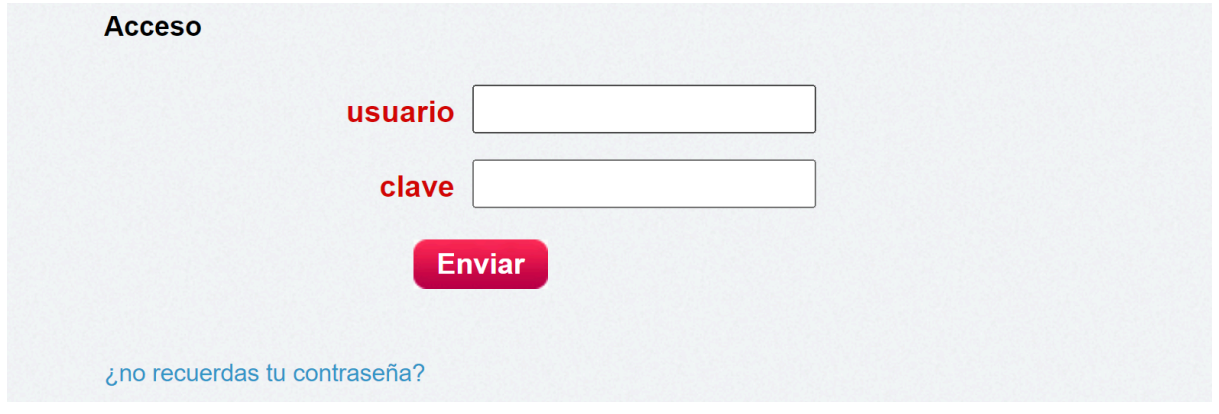

**Paso 3:** Está en la pantalla de inicio. Seleccione la prueba que quiere consultar.

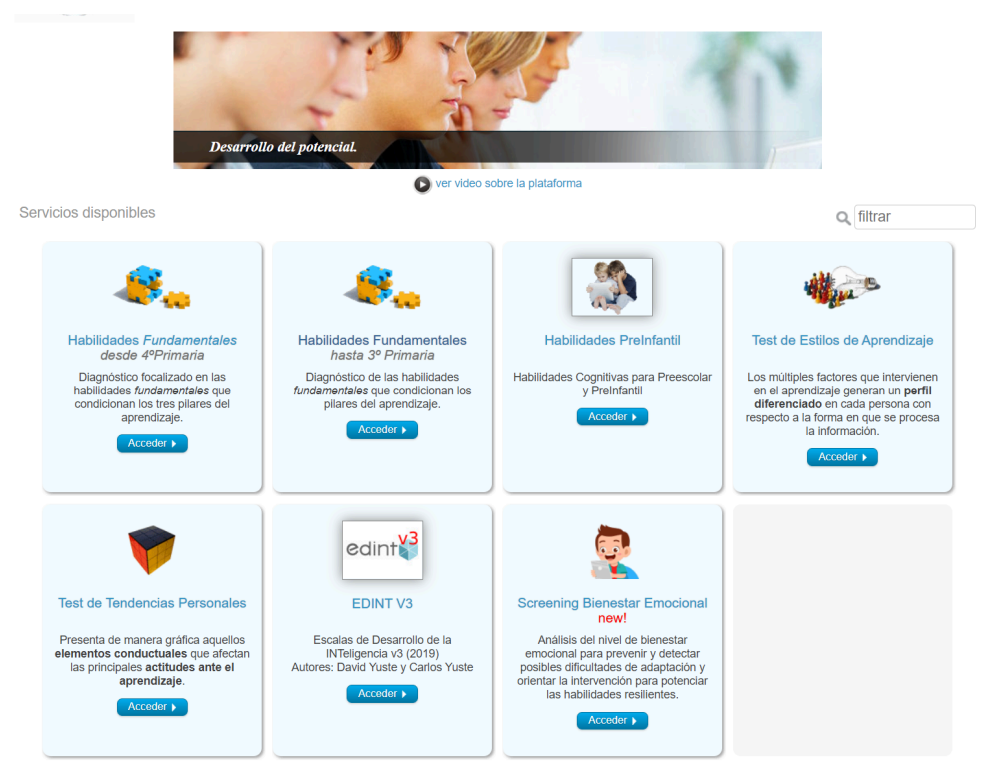

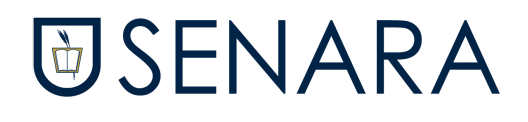

## **Paso 4:** ¡Ya puede ver el informe!

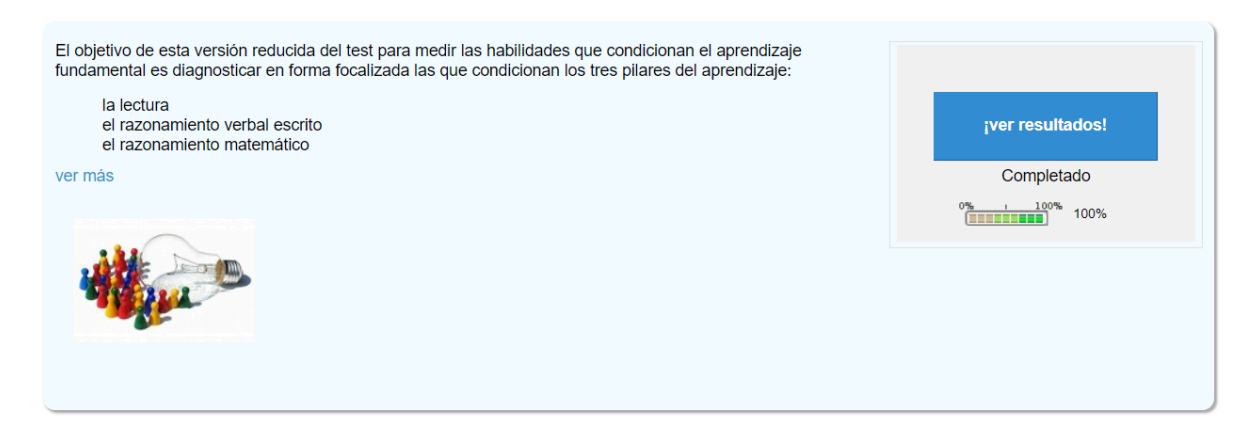

En el informe encontrará una explicación de la prueba y los resultados obtenidos, así como sugerencias de mejora para intervenir desde casa. ¡Esperamos que les sea de utilidad!